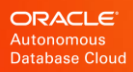

# Continuous Availability

Best Practices for Applications Using Autonomous Database - Dedicated

White Paper / June 7, 2019

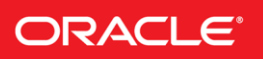

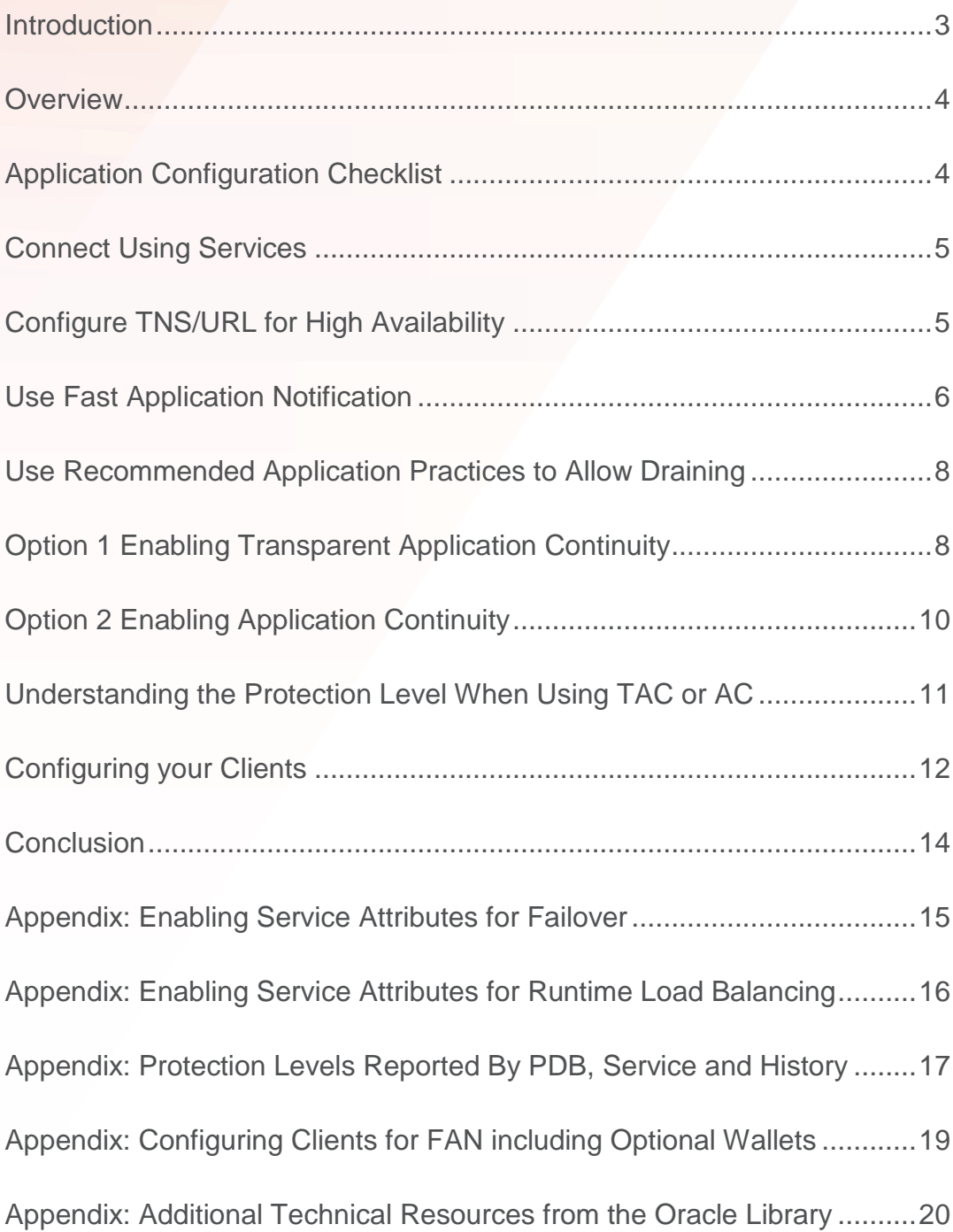

# <span id="page-2-0"></span>INTRODUCTION

Applications achieve continuous service when planned maintenance, unplanned outages, and load imbalances of the database tier are hidden. A combination of application best practice, simple configuration, and the Oracle Autonomous Database will ensure that your applications are continuously available.

If the recommended application configuration solution cannot be used, alternative application configurations can be found in the white paper [Continuous Availability Application Checklist for](https://www.oracle.com/technetwork/database/options/clustering/applicationcontinuity/adb-continuousavailability-5169724.pdf)  [Continuous Service for MAA Solutions](https://www.oracle.com/technetwork/database/options/clustering/applicationcontinuity/adb-continuousavailability-5169724.pdf)<sup>1</sup>.

<sup>1</sup> https://www.oracle.com/technetwork/database/options/clustering/applicationcontinuity/adb-continuousavailability-5169724.pdf

#### <span id="page-3-0"></span>OVERVIEW

The best approach for hiding planned maintenance activities from your applications is to transparently drain work from each database workload location prior to the maintenance window for that workload location. Oracle's connection pools and mid-tiers, including the WebLogic Server, Universal Connection Pool (UCP), OCI Session pool and ODP.NET Unmanaged Provider are Fast Application Notification (FAN<sup>2</sup>) aware and therefore are notified before database services are scheduled to move to allow graceful draining of work before maintenance. FAN notification automatically triggers closing idle connections, opening new connections in the new service location, and allows a configurable time for active work to complete in the soon-to-be-shutdown service location. The major third-party JDBC mid-tiers, such as IBM WebSphere, allow for the same behavior when configured with UCP<sup>3</sup>. For JDBC-based applications that cannot use UCP, Oracle provides solutions using Oracle Drivers and connection tests.

In order to hide unplanned outages resulting from a component or communication failure Oracle provides:

Notification - FAN is the first step to hiding outages. FAN notifies clients and breaks them out of their current network wait when an outage occurs. This avoids stalling applications for long network waits. Importantly, FAN also invokes rebalancing of sessions when services are available again.

Recovery – After the client is notified, Application Continuity (AC) or Transparent Application Continuity (TAC), re-establish a connection to a new workload location (which may be to the same or another instance in the Real Application Clusters (RAC) case, or a standby site in the Data Guard case) and replays in-flight (uncommitted) work when possible. By replaying in-flight work on the new location, the application can usually continue executing without knowing that any failure happened.

AC or TAC also executes during planned maintenance: for those sessions that do not drain (complete their current database operation) during the allocated.

## <span id="page-3-1"></span>APPLICATION CONFIGURATION CHECKLIST

The following checklist prepares your application for using the Oracle Autonomous Database

Connect Using Oracle Services

Configure TNS/URL for High Availability

Use Fast Application Notification (FAN)

Use recommended application practices that allow draining

Enable Application Continuity or Transparent Application Continuity

<sup>2</sup> Descriptions of Fast Application Notification, Application Continuity, and Transparent Application Continuity are available from the papers included in the Appendix: Additional Technical Resources, at the end of this paper

<sup>3</sup> How to configure IBM WebSphere, IBM Liberty, Apache Tomcat and Redhat WildFly (JBoss) using UCP to hide maintenance windows and unplanned outages is detailed in papers listed in the Appendix: Additional Technical Resources

# <span id="page-4-0"></span>CONNECT USING SERVICES

Services provide transparency for the underlying ATP-D infrastructure. FAN, connection data, Transparent Application Continuity (TAC), Application Continuity (AC), switchover, consumer groups and many other features and operations are predicated on the use of services. The services you use also define the primary or standby role in the underlying Data Guard environment.

Oracle's Autonomous Database Transaction Processing Dedicated (ATP-D) offers five preconfigured services to choose from. All provide FAN and draining. TPURGENT and TP have TAC enabled by default in the ATP-D environment. An API is available to change the TAC or AC settings on all preconfigured services (see Appendix).

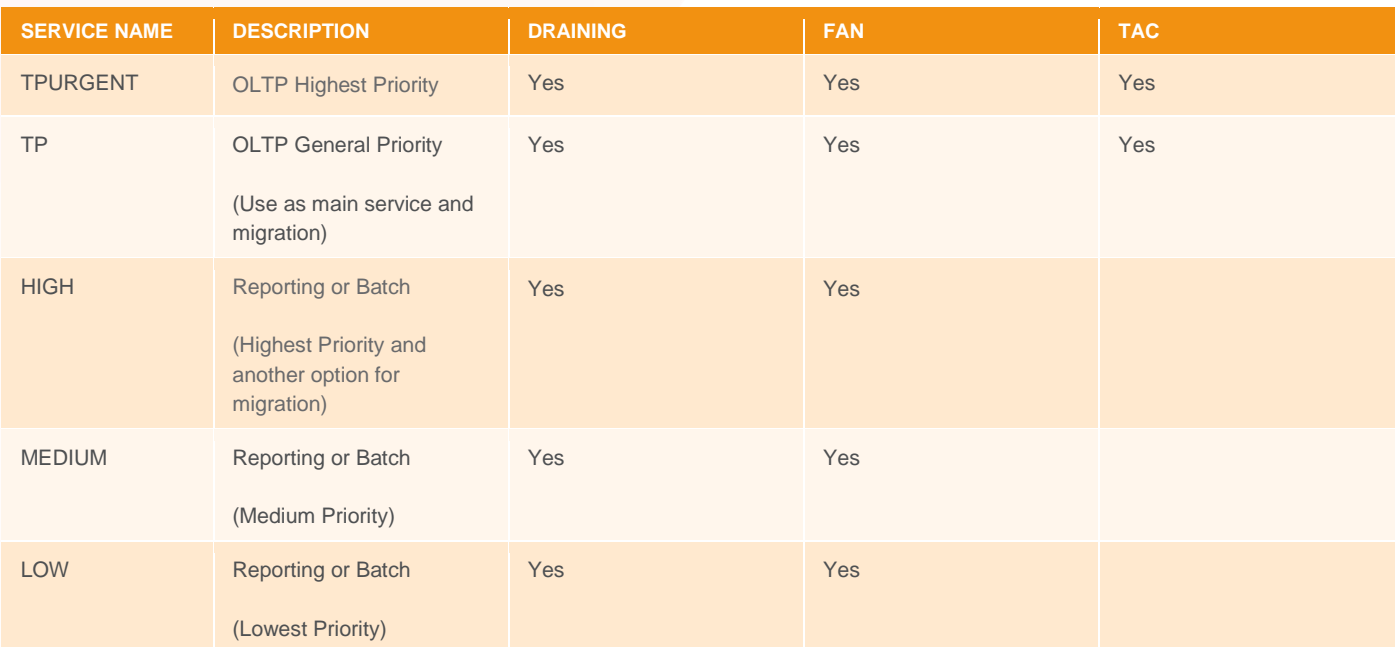

#### **Pre-configured Services offered by the Oracle Autonomous Database**

To help in choosing the service for batch work:

HIGH: Queries run with a Degree of Parallelism equal to CPU COUNT. There is a limit of three concurrent queries after which statement queuing occurs.

MEDIUM: Queries run with a Degree of Parallelism of four. The maximum number of queries that can run simultaneously is (CPU\_COUNT\*1.25).

LOW: Queries run serially. Queueing starts when concurrent queries exceed (2\*CPU\_COUNT).

# <span id="page-4-1"></span>CONFIGURE TNS/URL FOR HIGH AVAILABILITY

Oracle recommends the TNS/URL configuration shown below when connecting to the Oracle Autonomous Database. Connect strings embedded in the Oracle-supplied wallet are configured in this fashion. Do not use Easy Connect Naming on the client because EZCONNECT has no high-availability capabilities.

Note that the standby-scan specified below refers to the SCAN address available on the standby site specified in the Active Data Guard configuration. The driver attempts to connect to the primary site first, and if the service is not available, then attempts to

connect to the service at the standby. Once the connection to the service is made, at whichever site, the Oracle driver version 12.2 and later remembers the TNS address list that offers that service and gives this site priority.

Use this TNS for ALL Oracle drivers version 12.2 or higher:

```
Alias (or URL) = 
(DESCRIPTION =
(CONNECT_TIMEOUT= 120)(RETRY_COUNT=20)(RETRY_DELAY=3)(TRANSPORT_CONNECT_TIMEOUT=3)
 (ADDRESS_LIST =
    (LOAD_BALANCE=on)
    (ADDRESS = (PROTOCOL = TCP)(HOST=primary-scan)(PORT=1521)))
 (ADDRESS_LIST =
    (LOAD_BALANCE=on)
    (ADDRESS = (PROTOCOL = TCP)(HOST=standby-scan)(PORT=1521))) 
 (CONNECT_DATA=(SERVICE_NAME = ATP-D SERVICE)))
```
Use the following for JDBC connections using Oracle driver version 12.1 or earlier

```
Alias (or URL) =
(DESCRIPTION =
(CONNECT_TIMEOUT= 15)(RETRY_COUNT=20)(RETRY_DELAY=3)
(ADDRESS_LIST =
   (LOAD_BALANCE=on)
   (ADDRESS = (PROTOCOL = TCP)(HOST=primary-scan)(PORT=1521)))
(ADDRESS_LIST =
    (LOAD_BALANCE=on)
    (ADDRESS = (PROTOCOL = TCP)(HOST=standby-scan)(PORT=1521))) 
(CONNECT_DATA=(SERVICE_NAME = ATP-D SERVICE)))
```
# <span id="page-5-0"></span>USE FAST APPLICATION NOTIFICATION

FAN provides immediate notification to an application in the event of an outage or resumption of service. Without FAN, applications can hang on TCP/IP timeout following hardware and network failures, and omit to rebalance when resources resume. All Oracle pools and all Oracle application servers use FAN. Third-party JAVA application servers can use UCP to enable FAN.

No application changes are required to use FAN. These are configuration changes only.

For continuous service during planned maintenance, use FAN with:

- Oracle pools or
- UCP with third-party JDBC application servers or
- The latest Oracle client drivers

For continuous service during unplanned outages, use FAN with

Application Continuity or

Transparent Application Continuity

## **FAN Coverage**

FAN events are integrated with:

- Oracle Fusion Middleware and Oracle WebLogic Server
- Oracle Data Guard Broker
- Oracle JDBC Universal Connection Pool or Driver for both JDBC thin and OCI interfaces
- ODP.NET Connection Pool for Unmanaged and Managed Providers
- Oracle Tuxedo
- **SQLPLUS**
- PHP
- Global Data Services
- Third party JDBC application servers using Oracle JDBC Universal Connection Pool
- Listeners

To enable FAN in the client:

Use the TNS alias or URL shown in the preceding discussion. This connection string is used to auto-configure the Oracle Notification Service (ONS) subscription at the client for FAN-event receipt when using an Oracle Database 12c or later client driver. For older drivers, refer to the FAN white paper in the Appendix for configuration details. ONS provides a secure communication path between the database tier and the client-tier allowing the client to be notified of service availability (components stopping or starting) as well as runtime load balancing advice for better work placement during normal operation.

Depending on the client, enable FAN in the application configuration properties as follows

Universal Connection Pool or JDBC thin driver (starting 12.2)

Set the property FastConnectionFailoverEnabled

WebLogic Active GridLink for Oracle RAC

FAN and Fast Connection Failover are enabled by default

IBM WebSphere, IBM Liberty, Apache Tomcat, Red Hat WildFly (JBoss), third-party Application Servers

Use Universal Connection Pool as a connection pool replacement

ODP.Net clients (Managed and Unmanaged Providers)

Set "HA events = true;pooling=true" in the connect string if using ODP.Net 12.1 or earlier

OCI clients including Python

OCI clients using oraacces. xml set events to true

#### SQL\*Plus enables FAN by default

PHP

In php.ini add the entry oci8.events=on

In the ATP-D environment ONS offers an optional TLS (wallet-based) authentication. Depending upon the type of application (JDBC or OCI), the wallet configuration must follow particular rules, as described in the Appendix.

# <span id="page-7-0"></span>USE RECOMMENDED APPLICATION PRACTICES TO ALLOW DRAINING

Best practice for application usage is to check out connections for the time that they are needed, and then check them back in to the pool when the current action is complete. This is important to achieve good performance, for the rebalancing of work at runtime, and during maintenance windows for draining the work. Refer to the statistics section *Understanding your protection level when using TAC or AC* for an indication of how well your application follows this practice.

Oracle recommends using a FAN-aware Oracle connection pool for hiding planned maintenance. There is no impact to users when your application uses an Oracle Pool with FAN and returns connections to the pool between requests. You do not need to make any application changes to use FAN.

When an Oracle connection pool receives the FAN event for planned downtime, it marks all connections at the instance to be drained. Immediately, checked-in connections are closed so that they are not re-used. As in-use connections are returned to the pool they are closed. This allows all connections to be closed gracefully over time.

If you are using a third-party, Java-based application server, then the most effective method to achieve draining and failover is to replace the pooled data source with UCP. Many application servers support this approach, including IBM WebSphere, IBM Liberty, Apache Tomcat, Red Hat WildFly (JBoss), Spring, Hibernate, and others. White papers from Oracle and other providers, such as IBM, describe how to use UCP with these application servers. Using UCP as the data source allows UCP features such as Fast Connection Failover, Runtime Load Balancing, Application Continuity and Transparent Application Continuity to be used with full certification.

# <span id="page-7-1"></span>OPTION 1 ENABLING TRANSPARENT APPLICATION CONTINUITY

TAC transparently tracks and records session and transactional state so that a database session can be recovered following recoverable outages. TAC is enabled when you select the appropriate service for the Autonomous Database.

# **Transparent Application Continuity Coverage**

Transparent Application Continuity for Oracle Autonomous Database supports the following clients:

- Oracle JDBC Replay Driver 18c or later. This is a JDBC driver feature provided with Oracle Database 18c for Application **Continuity**
- Oracle Universal Connection Pool (UCP) 18c or later with Oracle JDBC Replay Driver 18c or later.
- Oracle WebLogic Server Active GridLink, or third-party JDBC application servers using UCP with Oracle JDBC Replay Driver 18c or later
- Java connection pools or standalone Java applications using Oracle JDBC Replay Driver 18c or later
- OCI Session Pool 18c or later
- SQL\*Plus 18c or later
- ODP.NET pooled, Unmanaged Driver 18c or later ("Pooling=true" default in 12.2 and later)

OCI-based applications using 19c OCI driver or later

#### **Steps for using Transparent Application Continuity**

REFER TO APPENDIX: ENABLING SERVICE ATTRIBUTES FOR FAILOVER

USE A SUPPORTED CLIENT (SEE COVERAGE ABOVE)

RETURN CONNECTIONS TO THE CONNECTION POOL

You do not need to make any changes to your application for identifying request boundaries if the application uses connections:

- from the Oracle connection pools or
- from the Oracle JDBC Replay Driver 18c or later or
- from the OCI-based applications using 19c or later

When using connection pools, the application should return the connection to the pool on completion of each request. Oracle recommends that an application checks out a connection only for the time it needs it. Holding a connection when not in use is not good practice. Transparent Application Continuity with the listed drivers also detects where boundaries can be added and makes its own boundaries.

#### USE FAILOVER\_RESTORE

Enabling Transparent Application Continuity automatically restores preset session states. If you find that you need preset session states in addition to the standard set, then you can register a callback<sup>4</sup> or UCP label to restore these states. If you find that you need complex session states, such as temporary tables or SYS CONTEXT, restored, then use Application Continuity that offers this flexibility.

#### ENABLE MUTABLE USE IN THE APPLICATION

Mutable functions are functions that can return a new value each time they are executed. Support for keeping the original results is provided for SYSDATE, SYSTIMESTAMP, SYS\_GUID, and sequence.NEXTVAL. Application Continuity 19c and later automatically KEEP's mutables for SQL, so no action is required. If you need mutables for PL/SQL, then the dba must issue the GRANT KEEP privilege. When KEEP privilege is granted, replay applies the original function result at replay.

For example:

SQL> GRANT [KEEP DATE TIME | KEEP SYSGUID] … TO USER

SQL> GRANT KEEP SEQUENCE mySequence TO myUser ON sequence.object

#### SIDE EFFECTS ARE DISABLED

<sup>4</sup> Refer to the whitepaper *Continuous Availability Application Checklist for Continuous Service for MAA Solutions*

[\(https://www.oracle.com/technetwork/database/options/clustering/applicationcontinuity/adb-continuousavailability-5169724.pdf\)](https://www.oracle.com/technetwork/database/options/clustering/applicationcontinuity/adb-continuousavailability-5169724.pdf) for information on how to register a callback

A side effect is an external action such as sending mail, transferring files or using TCP. Transparent Application Continuity detects side effects and does not replay them. If you want the side effects replayed, then use Application Continuity that allows this extra flexibility.

# <span id="page-9-0"></span>OPTION 2 ENABLING APPLICATION CONTINUITY

Application Continuity is customizable, allowing you to choose to replay side effects or to add complex callbacks at failover that Transparent Application Continuity does not allow. Use Application Continuity if you are using Oracle 12c drivers (JDBC-thin or OCI), or you want to customize with side effects or callbacks, or have an application that uses state such as session duration temp tables and does not clean up across requests.

## **Application Continuity Coverage**

Application Continuity for Oracle Database 19c supports the following clients:

- Oracle JDBC Replay Driver 12c or later. This is a JDBC driver feature provided with Oracle Database 12c for Application Continuity
- Oracle Universal Connection Pool (UCP) 12c or later with Oracle JDBC Replay Driver 12c or later
- Oracle WebLogic Server Active GridLink and third-party JDBC application servers using UCP with Oracle JDBC Replay Driver 12c or later
- Java connection pools or standalone Java applications using Oracle JDBC Replay Driver 12c or later with Request Boundaries or Pooled Data Source
- OCI Session Pool 12c Release 2 or later
- SQL\*Plus 12c Release 2 or later
- ODP.NET pooled, Unmanaged Driver 12c Release 2 or later ("Pooling=true";"Application Continuity=true" default in 12.2 and later)

## **Steps for using Application Continuity**

REFER TO APPENDIX: ENABLING SERVICE ATTRIBUTES FOR FAILOVER

USE A SUPPORTED CLIENT (SEE COVERAGE)

RETURN CONNECTIONS TO THE POOL

You do not need to make any changes to your application for identifying request boundaries if the application is using an Oracle connection pool or a third-party JDBC pool that supports request boundaries. It is best practice to use an Oracle pool and return the connections to that pool between requests. Oracle recommends that an application checks out a connection only for the time it needs it. Holding a connection when not in use is not good practice.

#### USE FAILOVER\_RESTORE

Most common states are restored automatically with FAILOVER RESTORE=LEVEL1. If your application presets session states in addition to the standard set, then you must register a callback, or UCP label, to restore these states. Use:

FAILOVER RESTORE=LEVEL1 is set on the service and

- o Connection Initialization Callback for Java or the (older) TAF Callback for OCI or
- o Universal Connection Pool or WebLogic Server Connection Labelling

ENABLE MUTABLE USE IN THE APPLICATION (SEE ENABLING TRANSPARENT APPLICATION CONTINUITY SECTION ON MUTABLES)

DECIDE IF YOU WANT TO REPLAY SIDE EFFECTS

A side effect is an external action such as sending mail, transferring files or using TCP. With Application Continuity, side effects are replayed unless the application specifies otherwise. If a request has an external action that should not be replayed, then that request can use a connection that does not have Application Continuity enabled, or replay can be disabled for that request using the disableReplay() API for Java or OCIRequestDisableReplay()for OCI. If you do not wish to replay all side effects, use Transparent Application Continuity.

# <span id="page-10-0"></span>UNDERSTANDING THE PROTECTION LEVEL WHEN USING TAC OR AC

Use the statistics for request boundaries and protection level to monitor the level of coverage to know whether your application returns connections to the pool and how well your application is protected.

Application Continuity collects statistics from the system, the session, and the service, enabling you to monitor your protection levels. The statistics are available in V\$SYSSTAT, V\$SESSTAT, also in V\$SERVICE\_STATS\_starting in later 19 versions. These statistics are saved in the Automatic Workload Repository (AWR) and are available in AWR reports and in ASH views.

The output is similar to the following:

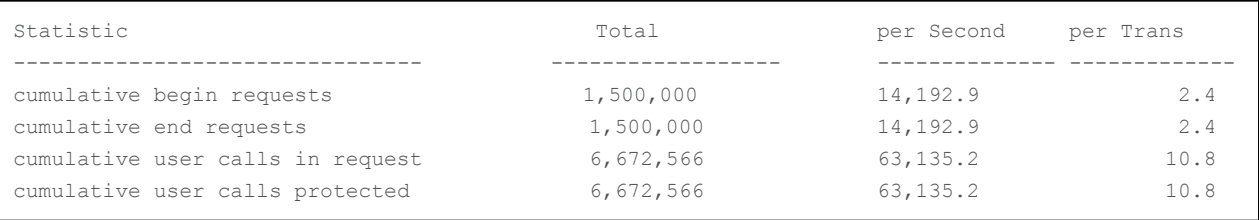

TIP: To report the protection level by PDB or using historic data, see the Appendix for example SQL to use.

TAC or AC are enabled and protecting your application when

- Cumulative user calls in request = cumulative user calls protected AND
- Above numbers are not equal to zero

The example above shows an increasing number of Begin and End requests. The number itself will depend on how frequently your application checks out and checks into the connection pool, or the request boundaries that the database can discover when using TAC. The rate of increase of these values will depend on the rate your requests are being submitted. You can compute the percentage of user calls being protected using:

Percentage of Protected Calls = cumulative user calls protected / cumulative user calls in request \* 100

It is possible that the percentage of protected calls is less than 100%. You may be using JDBC concrete classes, side effects are disabled, unrecoverable state may be being used, or the application may choose to disable Application Continuity for certain requests. If your application is not 100% protected, the ORAchk<sup>5</sup> component acchk can be used, at your own site, to show where in your application coverage is below 100%. Your management can decide whether to follow the advisor or take no action by evaluating the impact.

<sup>5</sup> For information about downloading, configuring and running ORAchk utility, refer to My Oracle Support not[e 1268927.2](https://support.oracle.com/CSP/main/article?cmd=show&type=NOT&id=1268927.2)

# <span id="page-11-0"></span>CONFIGURING YOUR CLIENTS

## **JDBC-thin Driver Checklist**

- 1. Ensure all recommended patches are applied at the client. Refer to the MOS note *Client Validation Matrix for Application Continuity (Doc ID 2511448.1)*
- 2. Use JDBC Statement Cache for Coverage and Performance

For best coverage and performance, use the JDBC driver statement cache in place of an application server statement cache. This allows the driver to know that statements are closed and memory to be freed at the end of requests.

To use the JDBC statement cache, use the connection property oracle.jdbc.implicitStatementCacheSize (OracleConnection.CONNECTION\_PROPERTY\_IMPLICIT\_STATEMENT\_CACHE\_SIZE). The value for the cache size matches your number of open\_cursors. For example:

> oracle.jdbc.implicitStatementCacheSize=*nnn* where *nnn* is typically between 10 and 100 and is equal to the number of open cursors your application maintains.

3. Tune the Garbage Collector

For many applications the default Garbage Collector tuning is sufficient. For applications that return and keep large amounts of data you can use higher values, such as 2G or larger. For example:

java -Xms3072m -Xmx3072m

It is recommended to set the memory allocation for the initial Java heap size  $(ms)$  and maximum heap size  $(mx)$  to the same value. This prevents using system resources on growing and shrinking the memory heap.

4. JDBC Concrete Classes

For JDBC applications, Oracle does not support deprecated oracle.sql concrete classes BLOB, CLOB, BFILE, OPAQUE, ARRAY, STRUCT or ORADATA. (See MOS note [1364193.1](https://support.oracle.com/CSP/main/article?cmd=show&type=NOT&id=1364193.1) *New JDBC Interfaces*). Use ORAchk -acchk on the client to know if an application passes<sup>6</sup>. The list of restricted concrete classes for JDBC Replay Driver is reduced to the following starting with Oracle JDBC-thin driver version 18c and later: oracle.sql.OPAQUE, oracle.sql.STRUCT, oracle.sql.ANYDATA

5. Configure Fast Connection Failover (FCF)

For client drivers 12c and later

- Use the recommended URL for auto-ons
- Check that ons.jar (plus optional WALLET jars, osdt\_cert.jar, osdt\_core.jar, oraclepki.jar) are on the CLASSPATH
- Set the pool or driver property fastConnectionFailoverEnabled=true
- For third party JDBC pools, UCP is recommended
- Open port 6200 for ONS

<sup>6</sup> For more information on ORAchk –acchk refer to blog *Using Orachk to Clean Up Concrete Classes for Application Continuity* 

For client drivers prior to 12c use the addresses provided:

Set oracle.ons.nodes =XXX01:6200, XXX02:6200, XXX03:6200

#### **OCI (Oracle Call Interface) Driver Checklist**

- 1. Ensure all recommended patches are applied at the client. Refer to the MOS Note *Client Validation Matrix for Application Continuity (Doc ID 251148.1)*
- 2. To use FAN for OCI-based applications, do the following:
- ATP-D presets ag ha\_notifications on the services
- Use the recommended TNS for auto-ons
- Set AutoConfig, Events, and Wallet (optional) in oraaccess.xml (See Appendix)
- Link the application with the client thread O/S library
- Open port 6200 for ONS

For client drivers prior to 12c use the addresses provided in oraccess.xml.

#### **ODP.NET Unmanaged Provider Driver Checklist**

- 1. Ensure all recommended patches are applied at the client. Refer to the MOS Note Client Validation Matrix for Application Continuity (Doc ID 251148.1)
- 2. To use FAN for OCI-based applications, do the following:
	- ATP-D presets aq\_ha\_notifications on the services
	- Use Recommended TNS for auto-ons
	- Set AutoConfig and Wallet (optional) in oraaccess.xml (See Appendix)
	- Open port 6200 for ONS
	- Set FAN, in the connection string -

"user id=oracle; password=oracle; data source=HA; pooling=true; HA events=true;"

(optional) Set Runtime Load Balancing, also in the connection string -

<span id="page-12-0"></span>"user id=oracle; password=oracle; data source=HA; pooling=true; HA events=true; load balancing=true;"

# **CONCLUSION**

The Oracle Autonomous Database is configured and managed for high availability on your behalf. No additional configuration or management is required by you.

There are a few simple steps to achieving Continuous Availability for your applications:

- Select the ATP-D service that is appropriate for your SLA's
- Configure Fast Application Notification (FAN)
- Utilize the recommended connection string for your applications
- Use application best practices to optimize for draining
- Use Transparent Application Continuity or Application Continuity for continuous service

<span id="page-13-0"></span>By following these five simple steps, planned maintenance activities will no longer require outages and unplanned events will rarely result in failed transactions and interruptions to service.

## APPENDIX: ENABLING SERVICE ATTRIBUTES FOR FAILOVER

Transparent Application Continuity is the default for the preconfigured services TPURGENT and TP, nothing needs to be done. The DEFAULT value for FAILOVER RESTORE is AUTO when using TPURGENT and TP.

You can change the failover type offered on your service by using the generic package DBMS\_APP\_CONT. Use this API to enable Application Continuity, Transparent Application Continuity or Transparent Application Failover (TAF), or to disable failover altogether. New sessions will use the new failover type.

To use these procedures you must have been granted the role PDBADMIN.

To enable Transparent Application Continuity for your service:

execute DBMS APP CONT. ENABLE TAC(`HIGH`);

To enable Application Continuity for your service:

execute DBMS APP CONT.ENABLE AC(`TPURGENT`);

To enable TAF SELECT for your service::

execute DBMS APP CONT.ENABLE TAF(`LOW`);

To enable TAF BASIC for you service:

```
execute DBMS APP CONT. ENABLE TAF(`MEDIUM`, `SESSION`);
```
To disable failover for your service:

execute DBMS\_APP\_CONT.DISABLE\_FAILOVER(`HIGH`);

If you wish to use TAF without modifying services, use the older client-side configuration for TAF in your connection string:

(FAILOVER\_MODE=(TYPE=select)(METHOD=basic)(OVERRIDE=TRUE))

# <span id="page-15-0"></span>APPENDIX: ENABLING SERVICE ATTRIBUTES FOR RUNTIME LOAD BALANCING

Use Runtime Load Balancing to load balance OLTP and batch applications. It is only suitable for services that run on more than one instance at a time. NONE is the default setting. To use these procedures you must have been granted the PDBADMIN role.

For OLTP-style applications, enable runtime load balancing where the service response time is used to direct work:

```
execute DBMS_APP_CONT.SET_LOAD_BALANCING_GOAL(`TPURGENT`, `SERVICE_TIME`);
```
For batch-style applications enable runtime load balancing where service throughput is used to direct work

```
execute DBMS_APP_CONT.SET_LOAD_BALANCING_GOAL(`HIGH`, `THROUGHPUT`);
```
To disable load balancing at runtime:

```
execute DBMS_APP_CONT.SET_LOAD_BALANCING_GOAL(`HIGH`, `NONE`);
```
## <span id="page-16-0"></span>APPENDIX: PROTECTION LEVELS REPORTED BY PDB, SERVICE AND HISTORY

To report protection by PDB, use the following example:

```
set lines 85
col Service name format a30 trunc heading "Service"
break on con id skip1
col Total_requests format 999,999,9999 heading "Requests"
col Total_calls format 9,999,9999 heading "Calls in requests"
col Total_protected format 9,999,9999 heading "Calls Protected"
col Protected format 999.9 heading "Protected %"
select con id, total requests, total calls,total protected,total protected*100/NULLIF(total calls,0) as
Protected
from(
select * from
(select s.con_id, s.name, s.value
  FROM GV$CON_SYSSTAT s, GV$STATNAME n
 WHERE s.inst id = n.inst id
  AND s.statistic# = n.statistic#
 AND s.value != 0 )
pivot(
  sum(value)
  for name in ('cumulative begin requests' as total_requests, 'cumulative end requests' as Total_end_requests, 
'cumulative user calls in requests' as Total calls, 'cumulative user calls protected by Application
Continuity' as total_protected)
))
order by con_id;
```
To report protection by service, use the following example:

```
set pagesize 60 
set lines 120 
col Service name format a30 trunc heading "Service"
break on con_id skip1 
col Total_requests format 999,999,9999 heading "Requests" 
col Total_calls format 9,999,9999 heading "Calls in requests" 
col Total_protected format 9,999,9999 heading "Calls Protected" 
col Protected format 999.9 heading "Protected %" 
select con id, service name, total requests,
total_calls,total_protected,total_protected*100/NULLIF(total_calls,0) as Protected 
from( 
select * from 
(select a.con_id, a.service_name, c.name,b.value 
  FROM gv$session a, gv$sesstat b, gv$statname c
  WHERE a.sid = b.sid
  AND a.inst_id = b.inst_id<br>AND b.value = 0AND b.value
  AND b.statistic# = c.statistic# 
  AND b.inst_id = c.inst_id 
 AND a.service name not in ('SYS$USERS','SYS$BACKGROUND'))
pivot( 
  sum(value) 
  for name in ('cumulative begin requests' as total requests, 'cumulative end requests' as Total end requests,
'cumulative user calls in requests' as Total calls, 'cumulative user calls protected by Application
Continuity' as total_protected) )) 
order by con id, service name;
```
To report protection history over last three days, use the following example:

```
set lines 85
col Service_name format a30 trunc heading"Service"
break on con_id skip1
col Total_requests format 999,999,9999 heading "Requests"
col Total calls format 9,999,9999 heading "Calls in requests"
col Total_protected format 9,999,9999 heading "Calls Protected"
col Protected format 999.9 heading "Protected %"
set lines 85
col Service_name format a30 trunc heading"Service"
break on con_id skip1
col Total_requests format 999,999,9999 heading "Requests"
col Total_calls format 9,999,9999 heading "Calls in requests"
col Total_protected format 9,999,9999 heading "Calls Protected"
col Protected format 999.9 heading "Protected %"
select a.instance number, begin interval time, total requests, total calls, total protected,
total protected*100/NULLIF(total calls,0) as Protected
from(
select * from
(select a.snap_id, a.instance_number,a.stat_name, a.value
  FROM dba_hist_sysstat a<br>WHERE a.value != 0
         a.value != 0)
pivot(
 sum(value)
  for stat_name in ('cumulative begin requests' as total_requests, 'cumulative end requests' as 
Total end requests, 'cumulative user calls in requests' as Total calls, 'cumulative user calls protected by
Application Continuity' as total_protected)
)) a,
dba hist snapshot b
where a.snap_id=b.snap_id
and a.instance number=b.instance number
and begin interval time>systimestamp - interval '3' day
order by a.snap_id,a.instance_number;
```
# <span id="page-18-0"></span>APPENDIX: CONFIGURING CLIENTS FOR FAN INCLUDING OPTIONAL WALLETS

Wallet-based authentication is an option for FAN when using ATP-D. Use the same wallet as for the TNS connection.

## **For JDBC applications:**

1. Ensure the following jar files are present in the application's CLASSPATH

(ons.jar, osdt\_cert.jar, osdt\_core.jar, oraclepki.jar)

- 2. Specify the wallet for FAN in one of the following ways:
	- o To use auto-configured ONS with wallets, set the following Java system properties:

"-Doracle.ons.walletfile=/replace this with host path/onswallet"

"-Doracle.ons.walletpassword=myONSWalletPassword"

Note that these cannot be set on a per-pool or per-connection basis

- o To explicitly set ONS do one of the following:
	- Set explicitly using an UCP XML Configuration file. For example:

```
<!--?xml version="1.0" encoding="UTF-8"? -->
<ucp-properties>
   <connection-pool
     connection-pool-name="UCP_pool1"
     user="dbuser"
    password="dbuserpasswd"
     connection-factory-class-name="oracle.jdbc.pool.OracleDataSource"
     initial-pool-size="10"
    min-pool-size="5"
    max-pool-size="15"
     validate-connection-on-borrow="true"
     connection-wait-timeout="900"
     max-connections-per-service="50"
     sql-for-validate-connection="select 1 from dual" 
    url="jdbc:oracle:thin:@(DESCRIPTION =(CONNECT_TIMEOUT= 120)(RETRY_COUNT=20)(RETRY_DELAY=3)
(TRANSPORT_CONNECT_TIMEOUT=3)(ADDRESS_LIST =(LOAD_BALANCE=on)(ADDRESS = (PROTOCOL = 
TCP)(HOST=primary-scan)(PORT=1521)))(ADDRESS_LIST =(LOAD_BALANCE=on)(ADDRESS = (PROTOCOL = 
TCP)(HOST=standby-scan)(PORT=1521)))(CONNECT_DATA=(SERVICE_NAME = MY-SERVICE)))"
     fastConnectionFailoverEnabled="true" 
     onsConfiguration="nodes=primary-scanhost:6200,secondary-
scanhost:6200\nwalletfile=/replace with host path/onswallet\nwalletpassword=myWalletPassword">
   </connection-pool>
</ucp-properties>
```
Set programmatically from within UCP, using a call to setONSConfiguration(), for example:

```
pds.setONSConfiguration("nodes=primary-scanhost:6200,secondary-
scanhost:6200\nwalletfile=/replace_this_with_host_path/onswallet\nwalletpassword=myWalletPasswo
rd");
```
#### **For OCI Applications Using Oracle driver version 12.2 or more recent**

Add the following to the <default\_parameters> section of the oraaccess.xml file:

```
<default_parameters>
       (Other settings may be present in this section)
    <events>
      true
    </events>
    <ons>
      <auto_config>true</auto_config>
      <wallet location>/replace with host path/onswallet</wallet location>
   \langle/ons\rangle</default_parameters>
```
Note: Other parameters may be set in the ons section of oraaccess.xml, including <hosts>, <max\_connections>, and <subscription\_wait\_timeout>.

Place the oraaccess. xml file in the same directory as the thsnames. ora and sqlnet. ora network files

#### **ODP.Net Managed provider**

Use the application.config file to specify ONS configuration and wallet location. For example:

```
<oracle.manageddataaccess.client>
    <version number="*">
      <onsConfig mode="remote">
        <settings>
           <setting name="Protocol" value="TCPS" />
          <setting name="WALLET_LOCATION" value="C:\myPath\ONS_SSLWallet" />
         </settings>
         <ons database="atp01db">
           <add name="nodeList" value="racNode1:6205,racNode2:6205,racNode3:6205" />
        </ons>
      </onsConfig>
     </version>
</oracle.manageddataaccess.client>
```
## <span id="page-19-0"></span>APPENDIX: ADDITIONAL TECHNICAL RESOURCES FROM THE ORACLE LIBRARY

FAST APPLICATION NOTIFICATION

# [http://www.oracle.com/technetwork/database/options/clustering/applicationcontinuity/learnmore/fastapplicationnotification1](http://www.oracle.com/technetwork/database/options/clustering/applicationcontinuity/learnmore/fastapplicationnotification12c-2538999.pdf) [2c-2538999.pdf](http://www.oracle.com/technetwork/database/options/clustering/applicationcontinuity/learnmore/fastapplicationnotification12c-2538999.pdf)

#### EMBEDDING UCP WITH OTHER APPLICATION SERVERS

*Design and Deploy WebSphere, IBM Liberty Applications for Planned, Unplanned Database Downtimes and Runtime Load Balancing with UCP* (http://www.oracle.com/technetwork/database/application-development/planned-unplanned-rlbucp-WebSphere, IBM Liberty-2409214.pdf)

*Reactive programming in microservices with MicroProfile on Open Liberty 19.0.0.4*  (https://openliberty.io/blog/2019/04/26/reactive-microservices-microprofile-19004.html#oracle)

*Design and deploy Tomcat Applications for Planned, Unplanned Database Downtimes and Runtime Load Balancing with UCP* (http://www.oracle.com/technetwork/database/application-development/planned-unplanned-rlb-ucp-tomcat-2265175.pdf).

*Using Universal Connection Pool with WildFly (JBoss) AS* (https://blogs.oracle.com/dev2dev/using-universal-connectionpooling-ucp-with-WildFly (JBoss)-as)

## APPLICATION CONTINUITY

*Application Continuity for Oracle 12c*

(http://www.oracle.com/technetwork/database/options/clustering/applicationcontinuity/overview/application-continuity-wp-12c-1966213.pdf)

*Ensuring Application Continuity* (https://docs.oracle.com/en/database/oracle/oracle-database/18/racad/ensuringapplication-continuity.html#GUID-C1EF6BDA-5F90-448F-A1E2-DC15AD5CFE75)

## TRANSPARENT APPLICATION CONTINUITY

https://docs.oracle.com/en/database/oracle/oracle-database/18/adfns/high-availability.html#GUID-96599425-9BDA-483C-9BA2-4A4D13013A37

#### TRANSACTION GUARD

*Transaction Guard* (http://www.oracle.com/technetwork/database/database-cloud/private/transaction-guard-wp-12c-1966209.pdf)

## ORACLE CORPORATION

#### **Worldwide Headquarters**

500 Oracle Parkway, Redwood Shores, CA 94065 USA

#### **Worldwide Inquiries**

TELE + 1.650.506.7000 + 1.800.ORACLE1  $FAX + 1.650.506.7200$ oracle.com

# CONNECT WITH US

Call +1.800.ORACLE1 or visi[t oracle.com.](https://www.oracle.com/) Outside North America, find your local office a[t oracle.com/contact.](http://www.oracle.com/contact)

**b** blogs.oracle.com/oracle **f** facebook.com/oracle **the intervention of the intervention** oracle

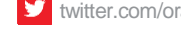

## Integrated Cloud Applications & Platform Services

Copyright © 2019, Oracle and/or its affiliates. All rights reserved. This document is provided for information purposes only, and the contents hereof are subject to change without notice. This document is not warranted to be error-free, nor subject to any other warranties or conditions, whether expressed orally or implied in law, including implied warranties and conditions of merchantability or fitness for a particular purpose. We specifically disclaim any liability with respect to this document, and no contractual obligations are formed either directly or indirectly by this document. This document may not be reproduced or transmitted in any form or by any means, electronic or mechanical, for any purpose, without our prior written permission.

Oracle and Java are registered trademarks of Oracle and/or its affiliates. Other names may be trademarks of their respective owners.

Intel and Intel Xeon are trademarks or registered trademarks of Intel Corporation. All SPARC trademarks are used under license and are trademarks or registered trademarks of SPARC International, Inc. AMD, Opteron, the AMD logo, and the AMD Opteron logo are trademarks or registered trademarks of Advanced Micro Devices. UNIX is a registered trademark of The Open Group. 0619

White Paper Title Continuous Availability: Best Practices for Applications Using Autonomous Database - Dedicated

May 2019 Authors: Troy Anthony and Carol Colrain

Contributors: Lawrence To, Ian Cookson, Hector Pujol, Hairong Qin

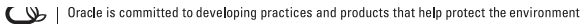

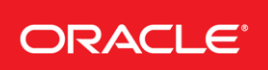

Continuous Availability: Best Practices for Applications Using Autonomous Database - Dedicated

Continuous Availability: Best Practices for Applications Using Autonomous Database - Dedicated